# 疑難排解和設定Kerberos V5使用者端支援

## 目錄

[簡介](#page-0-0) [必要條件](#page-1-0) [需求](#page-1-1) [採用元件](#page-1-2) [慣例](#page-1-3) [Kerberos簡介](#page-1-4) [定義](#page-2-0) [懂了](#page-3-0) [Cisco IOS路由器配置](#page-3-1) [Kerberos KDC配置](#page-4-0) [為inetd設定埠](#page-4-1) [設定Kerberos配置檔案](#page-5-0) [為KDC伺服器設定資料庫](#page-6-0) [調試輸出示例](#page-9-0) [疑難排解](#page-9-1) [錯誤的領域名稱](#page-9-2) [DNS不起作用](#page-10-0) [路由器時鐘不正確](#page-10-1) [客戶端不在Kerberos資料庫中](#page-11-0) [客戶端在資料庫中,但使用了錯誤的密碼](#page-12-0) [路由器上的SRVTAB條目不正確](#page-13-0) [參考資料](#page-14-0) [相關資訊](#page-14-1)

# <span id="page-0-0"></span>簡介

本文提供範例組態,以及常見問題的一些解決方案。本文還提供幫助您解決任何問題的技術。本文 不解決核心化Telnet支援的問題。

本文中的多數內容來自隨Kerberos一起提供的免費文檔以及軟體包中各種可用的常見問題(FAQ)。 配置來自功能正常的路由器和Kerberos KDC伺服器。

本文檔假定您已正確編譯並安裝了來自MIT的Kerberos軟體包的第5版當前版本。有關如何獲取、編 譯和安裝Kerberos V5的資訊,請參閱本文結尾的<del>參考</del>。

另請注意,Kerberos V5支援需要Cisco IOS<sup>®</sup>軟體版本11.2或更高版本。這提供了對Kerberos V客 戶端身份驗證的完全支援,包括憑據轉發。具有Kerberos V基礎架構的系統可以使用其金鑰發行中 心(KDC)對終端使用者進行網路或路由器訪問身份驗證。這是一個客戶端實現,而不是Kerberos KDC實現。

Kerberos被認為是一種傳統的安全服務,在已使用Kerberos的網路中最為有用。

請參閱[Cisco IOS軟體版本11.2發行說明](//www.cisco.com/en/US/docs/ios/11_2/release/notes/rn112.html),瞭解有關哪些版本包含此支援的詳細資訊。

有關後續Cisco IOS軟體版本中的Kerberos支援,請參閱[Software Advisor](//tools.cisco.com/Support/Fusion/FusionHome.do)(僅[限註冊](//tools.cisco.com/RPF/register/register.do)客戶)。

## <span id="page-1-0"></span>必要條件

### <span id="page-1-1"></span>需求

本文件沒有特定需求。

## <span id="page-1-2"></span>採用元件

本文中的資訊係根據以下軟體和硬體版本:

• Cisco IOS軟體版本11.2及更新版本

本文中的資訊是根據特定實驗室環境內的裝置所建立。文中使用到的所有裝置皆從已清除(預設 )的組態來啟動。如果您的網路正在作用,請確保您已瞭解任何指令可能造成的影響。

## <span id="page-1-3"></span>慣例

如需文件慣例的詳細資訊,請參閱[思科技術提示慣例](//www.cisco.com/en/US/tech/tk801/tk36/technologies_tech_note09186a0080121ac5.shtml)。

## <span id="page-1-4"></span>Kerberos簡介

Kerberos是一種在物理上不安全的網路上使用的網路身份驗證協定。Kerberos基於Needham和 Schroeder提出的金鑰分發模型。(請參閱本文檔的<del>參考</del>部分中的數字9。)它旨在通過使用金鑰加密 為客戶端/伺服器應用程式提供強身份驗證。它允許通過網路通訊的實體互相證明其身份,同時防止 竊聽或重放攻擊。它還提供了資料流完整性(如檢測修改)和保密性(如防止未經授權的讀取 ),其幫助是諸如DES的密碼系統。

Internet中使用的許多協定不提供任何安全性。用於「嗅探」網路密碼的工具通常由系統破解程式使 用。因此,通過網路傳送未加密的密碼的應用程式易受攻擊。此外,其他客戶端/伺服器應用程式依 賴客戶端程式對使用該程式的使用者的身份「誠實」。其他應用程式依賴客戶端將其活動限製為允 許其進行的活動,伺服器不會執行其他強制措施。

有些站點試圖使用防火牆來解決其網路安全問題。防火牆假設「壞人」在外部,這通常是一種無效 假設。然而,大多數造成更大破壞的電腦犯罪事件是由內部人員實施的。防火牆也有很大的缺點 ,因為它們限制了使用者使用網際網路的方式。

Kerberos是由MIT建立的,用於解決這些網路安全問題。Kerberos協定使用強加密技術,因此客戶 端可以通過不安全的網路連線向伺服器證明其身份(反之亦然)。在客戶端和伺服器使用 Kerberos來證明其身份之後,它們還可以對所有的通訊進行加密,以確保在業務過程中隱私和資料 完整性。

Kerberos可以從MIT免費獲得,其版權許可通知與BSD操作和X11 Windowing系統使用的許可通知 相似。MIT以源形式提供Kerberos。這樣做是為了讓任何希望使用該代碼的人可以親自檢視代碼 ,並向自己保證代碼是可信的。此外,對於那些希望依賴於專業支援的產品的人來說,Kerberos可 作為來自許多不同供應商的產品提供。

Kerberos V5客戶端支援基於MIT開發的Kerberos身份驗證系統。在Kerberos下,客戶端(通常是使 用者或服務)將票證請求傳送到金鑰分發中心(KDC)。 KDC為客戶端建立票證授予票證(TGT),使 用客戶端的密碼作為金鑰對其進行加密,並將加密後的TGT傳送回客戶端。然後使用者端會嘗試使 用密碼來解密TGT。如果使用者端成功解密TGT(例如使用者端提供正確密碼),則保留已解密的 TGT。這表示客戶端身份的證明。

TGT會在指定的時間到期,它允許客戶端獲取其他票證,從而授予特定服務的許可權。這些附加票 證的請求和授權是使用者透明的。

由於Kerberos會協商經過身份驗證、選擇性地加密,並在Internet上的任意兩點之間進行通訊,因此 它提供的安全層不取決於客戶端所在的防火牆哪一端。Kerberos主要用於應用層協定(ISO第7級模 型),例如Telnet或FTP,以提供使用者到主機的安全性。它也被用作資料流的隱式驗證系統(例如 SOCK STREAM)或RPC機制(ISO模型級別6),儘管使用頻率較低。 它也可以在較低級別用於主 機到主機安全,例如IP、UDP或TCP(ISO第3級和第4級)等協定。 儘管這樣的實施非常罕見,即 使它們真的存在。

它通過為任何請求者製造金鑰,在開放網路上的主體之間提供相互認證和安全通訊。還提供了一種 用於使這些金鑰安全地通過網路傳播的機制。Kerberos不提供授權或記帳。但是,希望能夠使用其 金鑰安全地執行這些功能的應用程式。

## <span id="page-2-0"></span>定義

- 驗證 確保您就是您所說的人,並且我們瞭解您的身份。
- 客戶端 可以獲取票證的實體。此實體通常是使用者或主機。
- 憑據 與票證相同。
- 守護程序 通常運行在UNIX主機上的程式,為網路身份驗證請求提供服務。
- 主機 可以通過網路訪問的電腦。
- **例項** Kerberos主體的第二部分。它提供限定主節點的資訊。例項可以為null。對於使用者,通 常使用例項來描述相應憑證的預期用途。對於主機,例項是完全限定主機名。
- Kerberos 在希臘神話中,守衛著進入冥界的三頭狗。在電腦領域,Kerberos是在MIT開發的 一個網路安全包。
- KDC 金鑰分發中心。發出Kerberos票證的電腦。
- Keytab 包含一個或多個鍵的鍵表檔案。主機或服務使用keytab檔案的方式與使用者使用密碼 的方式非常相似。
- NAS 網路存取伺服器(思科方塊)或其他任何發出TACACS+驗證和授權要求,或傳送記帳 封包的工具。
- Principal 一個字串,它命名可向其分配一組憑據的特定實體。它通常有三個部分,分別名為 Primary、Instance和REALM。典型Kerberos主體的典型格式為primary/instanceREALM。
- Primary Kerberos主體的第一部分。使用者為使用者名稱。如果是服務,則為服務的名稱。
- REALM 由單個Kerberos資料庫和一組金鑰分發中心服務的邏輯網路。按照慣例,領域名稱 通常都是大寫字母,以區分領域與Internet域。
- Service 通過網路訪問的任何程式或電腦。服務示例包括:"host" 主機(例如,使用 Telnet和rsh時)"ftp" - FTP"krbtgt" — 身份驗證;例如票證授予票證"pop" — 電子郵件
- **票證** 用於驗證特定服務的客戶端身份的臨時電子憑證集。
- TGT 票證授予票證。一個特殊的Kerberos票證,允許客戶端獲取同一Kerberos領域內的其他 Kerberos票證。與這張門票相似的是,一張三天的滑雪通行證,在四個不同的度假勝地很合適 。在決定去的任何一個度假勝地展示該通行證(直到它到期),然後你將收到該度假勝地的電 梯票。一旦你買了電梯票,你就可以想在那個度假村滑雪了。如果你第二天去另一個度假村

,又會展示你的通行證,你就能得到一張新度假村的額外電梯票。不同之處在於,Kerberos V5程式會注意到您有週末滑雪通行證,並且會收到電梯票,因此您不必親自執行交易。

# <span id="page-3-0"></span>懂了

本節列出了需要注意的幾個事項:

- 確保刪除配置檔案中的所有尾隨空格。尾隨空格可導致krb5kdc伺服器出現問題。否則,您會收 到一條消息「krb5kdc cannot start the database for the realm」。
- 確保將路由器上的時鐘設定為與運行KDC伺服器的UNIX主機相同的時間。為了防止入侵者重置 其系統時鐘以繼續使用過期的票證,Kerberos V5被設定為拒絕來自任何主機的票證請求,這些 主機的時鐘不在KDC指定的最大時鐘偏差內(如kdc.conf檔案中指定的)。 同樣,主機配置為 拒絕來自任何時鐘不在主機指定的最大時鐘偏差範圍之內的KDC的響應(如krb5.conf檔案中指 定的)。 最大時鐘偏差的預設值為300秒(五分鐘)。
- 確保DNS工作正常。Kerberos的幾個方面依賴於名稱服務。為了讓Kerberos提供高級別的安全 性,它對名稱服務問題的敏感度要高於網路的其他部分。請務必確保您的域名系統(DNS)條目 和主機具有正確的資訊。主機名的每個規範名稱必須是完全限定主機名(包括域),主機的每 個IP地址都必須反向解析為規範名稱。
- Cisco IOS Kerberos V5支援不允許使用小寫領域名稱,如果領域為小寫,Cisco IOS中的 Kerberos代碼不會驗證使用者。已在Cisco IOS軟體版本11.2(7)中修正。請參閱Cisco錯誤ID [CSCdj10598\(](//www.cisco.com/cgi-bin/Support/Bugtool/onebug.pl?bugid=CSCdj10598)僅限[註冊客](//tools.cisco.com/RPF/register/register.do)戶)。唯一的解決方法是使用大寫領域名稱(這是常規方法)。小寫領 域用於檢索TGT,而不是服務憑據。由於Cisco在日誌驗證過程中使用新的TGT來檢索服務憑據 (用於防止KDC欺騙攻擊),因此使用小寫領域的Kerberos身份驗證始終會失敗。
- 適用於PPP PAP和CHAP的Kerberos V5可能會使路由器崩潰。已在Cisco IOS軟體版本 11.2(6)中修正。請參閱Cisco錯誤ID CSCdi08828 (僅[限註冊](//tools.cisco.com/RPF/register/register.do)客戶)。此問題的解決方法是通過**非** 同步模式互動強制執行exec登入到路由器,而不在登入期間自動選擇,然後讓使用者手動啟動 PPP:

aaa authentication ppp default if-needed krb5 local

• Kerberos V5不執行授權或記帳。您需要一些其它代碼才能執行此操作。

## <span id="page-3-1"></span>Cisco IOS路由器配置

本節中的組態說明執行Kerberos V5的完整設定AS5200路由器。此組態中的路由器使用Kerberos伺 服器來驗證VTY作業階段和撥入以使用PAP驗證執行PPP的使用者。

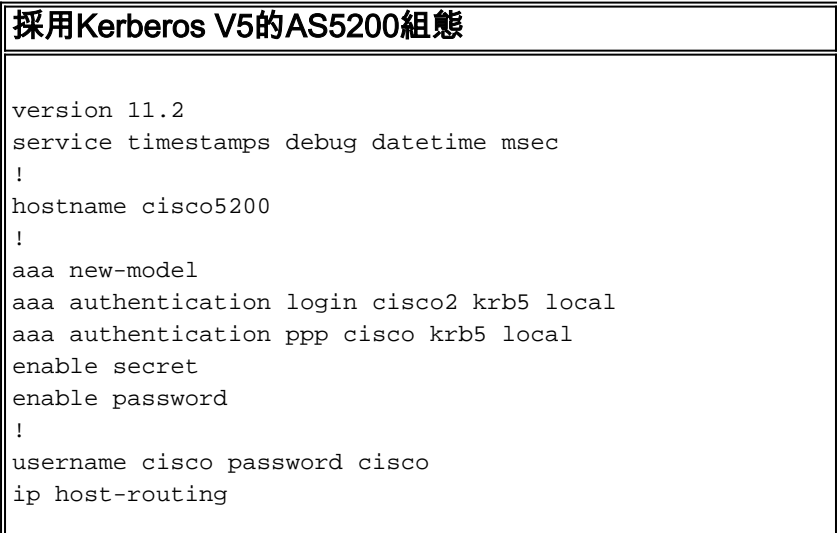

```
ip domain-name cisco.edu
ip name-server 10.10.1.25
ip name-server 10.10.20.3
kerberos local-realm CISCO.EDU
kerberos srvtab entry host/cisco5200.cisco.edu@CISCO.EDU
0 861289666 2
1 80:>:11338>531159=
!
```
*!--- You do not actually enter the previous line. !--- Enter "kerberos srvtab remote 10.10.1.8 /ts/krb5.keytab" and the !--- the router TFTPs the key entry on its own.* kerberos server CISCO.EDU 10.10.1.8 kerberos credentials forward isdn switch-type primary-5ess clock timezone GMT -6 clock summer-time CDT recurring ! controller T1 0 framing esf clock source line primary linecode b8zs prigroup timeslots 1-24 ! controller T1 1 framing esf clock source line secondary linecode b8zs pri-group timeslots 1-24 ! interface Ethernet0 ip address 10.10.110.245 255.255.255.0 no ip mroute-cache ! interface Serial0 no ip address no ip mroute-cache shutdown ! interface Serial1 no ip address no ip mroute-cache shutdown ! interface Serial0:23 ip unnumbered Ethernet0 no ip mroute-cache encapsulation ppp isdn incoming-voice modem no cdp enable ! interface Serial1:23 ip unnumbered Ethernet0 no ip mroute-cache encapsulation ppp isdn incoming-voice modem no cdp enable ! interface Group-Async1 ip unnumbered Ethernet0 no ip mroute-cache encapsulation ppp async mode interactive peer default ip address pool mypool dialer in-band dialer idle-timeout 9999 dialer-group 1 no cdp enable ppp authentication pap cisco group-range 1 48 ! ip local pool mypool 10.10.110.97 10.10.110.144 no ip classless ip route 0.0.0.0 0.0.0.0 10.10.110.254 ! dialer-list 1 protocol ip permit ! line con 0 login authentication test line 1 48 autoselect ppp login authentication cisco2 modem InOut transport input all line aux 0 modem InOut transport input all flowcontrol hardware line vty 0 10 exec-timeout 0 0 login authentication cisco2 ! end

# <span id="page-4-0"></span>**Kerberos KDC配置**

確保為inetd設定了正確的埠。

附註: 此示例使用包裝器。如果要加密的Telnet,則需要使用核心化的Telnet替換普通的 Telnet,因此這些檔案的外觀會有所不同。

## <span id="page-4-1"></span>為inetd設定埠

# cat /etc/services ---------------------------------------------------------------- # # Syntax: ServiceName PortNumber/ProtocolName [alias\\_1,...,alias\\_n] [#comments] # # ServiceNameofficial Internet service name # PortNumber the socket port number used for the service # ProtocolNamethe transport protocol used for the service # alias unofficial service names # #comments text following the comment character (#) is ignored #

tftp69/udp

kerberos88/udpkdc kerberos88/tcpkdc

kxct549/tcp

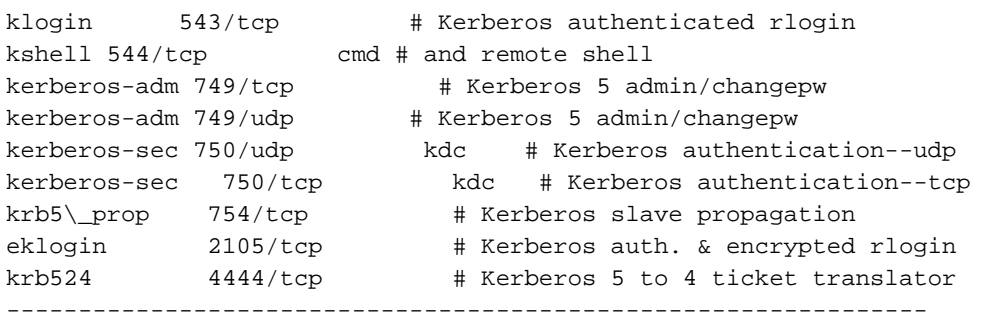

#cat /etc/inetd.conf

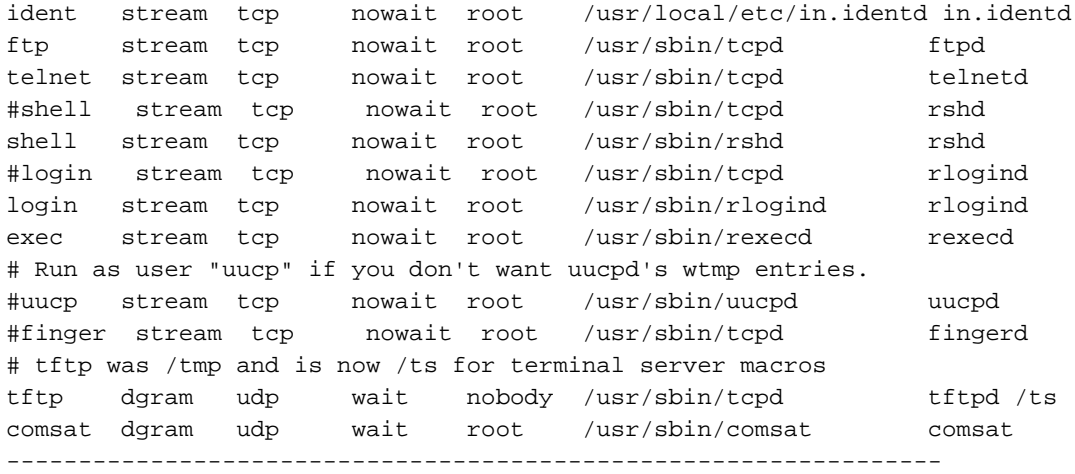

## <span id="page-5-0"></span>設定Kerberos配置檔案

接下來,需要設定一些KDC伺服器讀取的Kerberos配置檔案。有關這些引數含義的詳細資訊,請參 閱[Kerberos安裝指南或系統管理員指南](ftp://athena-dist.mit.edu/pub/ATHENA/kerberos/doc/) 。

```
# cat /etc/krb5.conf
[libdefaults]
        default_realm = CISCO.EDU
         ticket_lifetime = 600
         default_tgs_enctypes = des-cbc-crc
         default_tkt_enctypes = des-cbc-crc
[realms]
         CISCO.EDU = {
         kdc = ciscoaxa.cisco.edu:88
         admin_server = ciscoaxa.cisco.edu
         default_domain = CISCO.EDU
         }
[domain_realm]
         .cisco.edu = CISCO.EDU
         cisco.edu = CISCO.EDU
[logging]
        kdc = FILE:/var/log/krb5kdc.log
```

```
 admin_server = FILE:/var/log/kadmin.log
         default = FILE:/var/log/krb5lib.log
# cat /usr/local/var/krb5kdc/kdc.conf
[kdcdefaults]
      kdc ports = 88,750[realms]
      CISCO.EDU = \{ database_name = /usr/local/var/krb5kdc/principal
          admin_keytab = FILE:/usr/local/var/krb5kdc/kadm5.keytab
          acl_file = /usr/local/var/krb5kdc/kadm5.acl
          acl_file = /usr/local/var/krb5kdc/kadm5.dict
          key_stash_file = /usr/local/var/krb5kdc/.k5.CISCO.EDU
          kadmind_port = 749
          max_life = 10h 0m 0s
          max_renewable_life = 7d 0h 0m 0s
          master_key_type = des-cbc-crc
          supported_enctypes = des-cbc-crc:normal des:normal des:v4
des:norealm des:onlyrealm des:afs3
      }
```
### <span id="page-6-0"></span>為KDC伺服器設定資料庫

接下來,需要建立KDC伺服器使用的資料庫。

#### 1. 輸入命令**kdb5\_util**:

```
# kadmin/dbutil/kdb5_util
Usage: kdb5_util cmd [-r realm] [-d dbname] [-k mkeytype] [-M mkeyname]
          [-m] [cmd options]
create[-s]
destroy[-f]
stash[-f keyfile]
dump[-old] [-ov] [-b6] [-verbose] [filename[princs...]]
load[-old] [-ov] [-b6] [-verbose] [-update] filename
dump_v4[filename]
load_v4[-t] [-n] [-v] [-K] [-s stashfile] inputfile
---------------------------------------------------------
```
#### # **kadmin/dbutil/kdb5\_util destroy -r cisco.edu**

kdb5\_util: No such file or directory while setting active database to "/usr/local/var/krb5kdc/principal"

#### # **kadmin/dbutil/kdb5\_util create -r CISCO.EDU -s**

Initializing database '/usr/local/var/krb5kdc/principal' for realm 'CISCO.EDU', master key name 'K/M@CISCO.EDU' You will be prompted for the database Master Password. It is important that you NOT FORGET this password. Enter KDC database master key: Re-enter KDC database master key to verify: 要使用kerberos srvtab remote命令通過TFTP從路由器檢索srvtab口令,需要使用此命令。 # **kadmin/dbutil/kdb5\_util stash -r CISCO.EDU** Enter KDC database master key:

2. 若要將承擔者和使用者新增到資料庫,請使用kadmin.local命令: # **kadmin/cli/kadmin.local**

kadmin.local: listprincs kadmin/admin@CISCO.EDU

kadmin/changepw@CISCO.EDU K/M@CISCO.EDU krbtgt/CISCO.EDU@CISCO.EDU kadmin/history@CISCO.EDU kadmin.local: kadmin.local: ? Available kadmin.local requests: add\_principal, addprinc, ank Add principal delete\_principal, delprinc Delete principal modify\_principal, modprinc Modify principal change\_password, cpw Change password get\_principal, getprinc Get principal list\_principals, listprincs, get\_principals, getprincs List principals add policy, addpol add policy modify\_policy, modpol Modify policy delete\_policy, delpol Delete policy get\_policy, getpol Get policy list\_policies, listpols, get\_policies, getpols List policies get\_privs, getprivs Get privileges ktadd, xst add entry(s) to a keytab<br>ktremove, ktrem Remove entry(s) from a keytab Remove entry(s) from a keytab list\_requests, lr, ? List available requests. quit, exit, q Exit program. -----------------------------------------

#### 新增使用者: 3.

kadmin.local: ank cisco1@CISCO.EDU Enter password for principal "cisco1@CISCO.EDU": Re-enter password for principal "cisco1@CISCO.EDU": Principal "cisco1@CISCO.EDU" created.

#### 獲取當前資料庫的清單: 4.

kadmin.local: listprincs kadmin/admin@CISCO.EDU kadmin/changepw@CISCO.EDU cisco1@CISCO.EDU K/M@CISCO.EDU krbtgt/CISCO.EDU@CISCO.EDU kadmin/history@CISCO.EDU

#### 為思科路由器新增專案: 5.

kadmin.local: ank host/cisco5200.cisco.edu@CISCO.EDU Enter password for principal "host/cisco5200.cisco.edu@CISCO.EDU":

Re-enter password for principal "host/cisco5200.cisco.edu@CISCO.EDU": Principal "host/cisco5200.cisco.edu@CISCO.EDU" created.

#### 為Cisco路由器提取表項: 6.

kadmin.local: ktadd host/cisco5200.cisco.edu@CISCO.EDU Entry for principal host/cisco5200.cisco.edu@CISCO.EDU with kvno 2, encryption type DES-CBC-CRC added to keytab WRFILE:/etc/krb5.keytab.

#### 再看一下資料庫: 7.

kadmin.local: listprincs kadmin/admin@CISCO.EDU kadmin/changepw@CISCO.EDU cisco1@CISCO.EDU K/M@CISCO.EDU krbtgt/CISCO.EDU@CISCO.EDU kadmin/history@CISCO.EDU host/cisco5200.cisco.edu@CISCO.EDU kadmin.local: quit

#### 8. 將keytab檔案移動到路由器能夠到達的位置:

# cp /etc/krb5.keytab /ts/

# chmod 777 /ts/krb5.keytab

#### 9. 啟動KDC伺服器:

# kdc/krb5kdc

#

### 檢查以確保它實際運行: 10.

# ps -A | grep 'krb5' 6043 ?? I 0:00.01 kdc/krb5kdc 23427 ttypf S + 0:00.05 grep krb5

#### 11. 強制路由器讀取其金鑰表條目:

cisco5200(config)#**kerberos srvtab remote 10.10.1.8 /ts/krb5.keytab** Loading /ts/krb5.keytab from 10.10.1.8 (via Ethernet0): ! [OK - 229/1000 bytes]

#### 12. 檢查路由器以確保一切就緒:

cisco5200#**write terminal**

```
aaa new-model
aaa authentication login cisco2 krb5 local
aaa authentication ppp cisco krb5 local
kerberos local-realm CISCO.EDU
kerberos srvtab entry host/cisco5200.cisco.edu@CISCO.EDU 0 861289666
2 1 8 0:>:11338>531159=
kerberos server CISCO.EDU 10.10.1.8
kerberos credentials forward
```
#### 13. 開啟偵錯並嘗試登入路由器:

```
cisco5200#terminal monitor
cisco5200#debug kerberos
Kerberos debugging is on
cisco5200#debug aaa authen
AAA Authentication debugging is on
cisco5200#show clock
10:16:41.797 CDT Thu Apr 17 1997
cisco5200#
Apr 17 15:16:58.965: AAA/AUTHEN: create_user user='' ruser='' port='tty51'
rem_addr='12.12.109.64'
authen_TYPE=ASCII service=LOGIN priv=1
Apr 17 15:16:58.969: AAA/AUTHEN/START (0): port='tty51' list='cisco2'
ACTION=LOGIN service=LOGIN
Apr 17 15:16:58.969: AAA/AUTHEN/START (1957396): found list
Apr 17 15:16:58.973: AAA/AUTHEN/START (1667706374): METHOD=KRB5
Apr 17 15:16:58.973: AAA/AUTHEN (1667706374): status = GETUSER
Apr 17 15:17:02.493: AAA/AUTHEN/CONT (1667706374): continue_login
Apr 17 15:17:02.493: AAA/AUTHEN (1667706374): status = GETUSER
Apr 17 15:17:02.497: AAA/AUTHEN (1667706374): METHOD=KRB5
Apr 17 15:17:02.497: AAA/AUTHEN (1667706374): status = GETPASS
Apr 17 15:17:05.401: AAA/AUTHEN/CONT (1667706374): continue_login
Apr 17 15:17:05.405: AAA/AUTHEN (1667706374): status = GETPASS
Apr 17 15:17:05.405: AAA/AUTHEN (1667706374): METHOD=KRB5
Apr 17 15:17:05.413: Kerberos:Requesting TGT with expiration
date of 861319025
Apr 17 15:17:05.417: Kerberos:Sending TGT request with no
pre-authorization data.
Apr 17 15:17:05.441: Kerberos:Sent TGT request to KDC
Apr 17 15:17:06.405: Kerberos:Received TGT reply from KDC
Apr 17 15:17:06.465: Domain: query for 245.110.10.10.in-addr.arpa
       to 10.10.1.25 Reply received ok
Apr 17 15:17:06.569: Kerberos:Sent TGT request to KDC
Apr 17 15:17:06.769: Kerberos:Received TGT reply from KDC
Apr 17 15:17:06.881: Kerberos:Received valid credential with
```
## <span id="page-9-0"></span>調試輸出示例

以下是成功進行身份驗證的PPP使用者。

```
cisco5200#debug ppp auth
Apr 17 15:47:15.285: Async6: Dialer received incoming call from <unknown>
%LINK-3-UPDOWN: Interface Async6, changed state to up
Apr 17 15:47:17.293: Async6: Dialer received incoming call from <unknown>
Apr 17 15:47:17.909: PPP Async6: PAP receive authenticate request cisco1
Apr 17 15:47:17.913: PPP Async6: PAP authenticating peer cisco1
Apr 17 15:47:17.917: AAA/AUTHEN: create_user user='cisco1' ruser='' port='Async6'
         rem_addr='async/6151010'
authen_TYPE=PAP service=PPP priv=1
Apr 17 15:47:17.917: AAA/AUTHEN/START (0): port='Async6' list='cisco'
ACTION=LOGIN service=PPP
Apr 17 15:47:17.921: AAA/AUTHEN/START (4706358): found list
Apr 17 15:47:17.921: AAA/AUTHEN/START (712179591): METHOD=KRB5
Apr 17 15:47:17.929: Kerberos:Requesting TGT with expiration date of 861320837
Apr 17 15:47:17.933: Kerberos:Sending TGT request with no pre-authorization data.
Apr 17 15:47:17.957: Kerberos:Sent TGT request to KDC
Apr 17 15:47:18.765: Kerberos:Received TGT reply from KDC
Apr 17 15:47:18.893: Kerberos:Sent TGT request to KDC
Apr 17 15:47:19.097: Kerberos:Received TGT reply from KDC
Apr 17 15:47:19.205: Kerberos:Received valid credential with endtime of 861234437
Apr 17 15:47:19.221: AAA/AUTHEN (712179591): status = PASS
Apr 17 15:47:19.225: PPP Async6: Remote passed PAP authentication sending Auth-Ack.
Apr 17 15:47:19.225: Async6: authenticated host cisco1 with no matching dialer map
%LINEPROTO-5-UPDOWN: Line protocol on Interface Async6, changed state to up
```
## <span id="page-9-1"></span>疑難排解

本節包含針對潛在問題的各種方案。這些調試可幫助您快速發現問題。

## <span id="page-9-2"></span>錯誤的領域名稱

```
cisco5200#
cisco5200#configure terminal
Enter configuration commands, one per line. End with CNTL/Z.
cisco5200(config)#kerberos local-realm junk.COM
cisco5200#
Apr 17 15:19:16.089: AAA/AUTHEN: create_user user='' ruser=''
     port='tty51' rem_addr='12.12.109.64' authen_TYPE=ASCII
     service=LOGIN priv=1
Apr 17 15:19:16.093: AAA/AUTHEN/START (0): port='tty51' list='cisco2'
     ACTION=LOGIN service=LOGIN
Apr 17 15:19:16.097: AAA/AUTHEN/START (1957396): found list
Apr 17 15:19:16.129: AAA/AUTHEN/START (56280416): METHOD=KRB5
Apr 17 15:19:16.129: AAA/AUTHEN (56280416): status = GETUSER
Apr 17 15:19:21.721: AAA/AUTHEN/CONT (56280416): continue_login
Apr 17 15:19:21.721: AAA/AUTHEN (56280416): status = GETUSER
Apr 17 15:19:21.725: AAA/AUTHEN (56280416): METHOD=KRB5
Apr 17 15:19:21.725: AAA/AUTHEN (56280416): status = GETPASS
Apr 17 15:19:26.057: AAA/AUTHEN/CONT (56280416): continue_login
Apr 17 15:19:26.057: AAA/AUTHEN (56280416): status = GETPASS
```

```
pppcisco1#
Apr 18 20:41:41.011: AAA/AUTHEN: create_user user='' ruser=''
     port='tty51' rem_addr='171.68.109.64' authen_TYPE=ASCII
      service=LOGIN priv=1
Apr 18 20:41:41.011: AAA/AUTHEN/START (0): port='tty51' list='cisco2'
     ACTION=LOGIN service=LOGIN
Apr 18 20:41:41.015: AAA/AUTHEN/START (1957396): found list
Apr 18 20:41:41.015: AAA/AUTHEN/START (4036314657): METHOD=KRB5
Apr 18 20:41:41.019: AAA/AUTHEN (4036314657): status = GETUSER
Apr 18 20:41:43.835: AAA/AUTHEN/CONT (4036314657): continue_login
Apr 18 20:41:43.839: AAA/AUTHEN (4036314657): status = GETUSER
Apr 18 20:41:43.839: AAA/AUTHEN (4036314657): METHOD=KRB5
Apr 18 20:41:43.843: AAA/AUTHEN (4036314657): status = GETPASS
Apr 18 20:41:48.835: AAA/AUTHEN/CONT (4036314657): continue_login
Apr 18 20:41:48.839: AAA/AUTHEN (4036314657): status = GETPASS
Apr 18 20:41:48.839: AAA/AUTHEN (4036314657): METHOD=KRB5
Apr 18 20:41:48.847: Kerberos: Requesting TGT with expiration date
     of 861424908
Apr 18 20:41:48.851: Kerberos: Sending TGT request with no
     pre-authorization data.
Apr 18 20:41:48.875: Kerberos: Sent TGT request to KDC
Apr 18 20:41:49.675: Kerberos: Received TGT reply from KDC
Apr 18 20:41:49.795: Kerberos: Sent TGT request to KDC
Apr 18 20:41:50.119: Kerberos: Received TGT reply from KDC
Apr 18 20:41:50.155: AAA/AUTHEN (4036314657): password incorrect
Apr 18 20:41:50.159: AAA/AUTHEN (4036314657): status = FAIL
Apr 18 20:41:52.235: AAA/AUTHEN: free user cisco1 tty51 171.68.109.64
```
## <span id="page-10-1"></span>路由器時鐘不正確

Apr 10 17:22:15.370: Kerberos: Requesting TGT with expiration date of 860721735 Apr 10 17:22:15.374: Kerberos: Sending TGT request with no pre-authorization data. Apr 10 17:22:15.398: Kerberos: Sent TGT request to KDC Apr 10 17:22:16.034: Kerberos: Received TGT reply from KDC Apr 10 17:22:16.090: Domain: query for 245.110.10.10.in-addr.arpa to 255.255.255.255 Reply received empty

~~~~

Apr 17 15:19:28.181: AAA/AUTHEN (126312328): status = GETUSER

### <span id="page-10-0"></span>DNS不起作用

```
Apr 17 15:19:26.061: AAA/AUTHEN (56280416): METHOD=KRB5
Apr 17 15:19:26.065: Kerberos:Requesting TGT with expiration date
     of 861319166
Apr 17 15:19:26.069: Kerberos:Sending TGT request with no
     pre-authorization data.
Apr 17 15:19:26.089: Kerberos:Received invalid credential.
                                         ~~~~~~~~~~~~~~~~~~
Apr 17 15:19:26.093: AAA/AUTHEN (56280416): password incorrect
Apr 17 15:19:26.097: AAA/AUTHEN (56280416): status = FAIL
Apr 17 15:19:28.169: AAA/AUTHEN: free user cisco1 tty51 12.12.109.64
              authen_TYPE=ASCII service=LOGIN priv=1
Apr 17 15:19:28.173: AAA/AUTHEN: create user user='' ruser=''
     port='tty51' rem_addr='12.12.109.64' authen_TYPE=ASCII
      service=LOGIN priv=1
Apr 17 15:19:28.177: AAA/AUTHEN/START (0): port='tty51' list='cisco2'
     ACTION=LOGIN service=LOGIN
Apr 17 15:19:28.177: AAA/AUTHEN/START (1957396): found list
Apr 17 15:19:28.181: AAA/AUTHEN/START (126312328): METHOD=KRB5
```
 authen\_TYPE=ASCII service=LOGIN priv=1 Apr 18 20:41:52.239: AAA/AUTHEN: create\_user user='' ruser='' port='tty51' rem\_addr='171.68.109.64' authen\_TYPE=ASCII service=LOGIN priv=1 Apr 18 20:41:52.243: AAA/AUTHEN/START (0): port='tty51' list='cisco2' A CTION=LOGIN service=LOGIN Apr 18 20:41:52.243: AAA/AUTHEN/START (1957396): found list Apr 18 20:41:52.247: AAA/AUTHEN/START (1817975874): METHOD=KRB5 Apr 18 20:41:52.247: AAA/AUTHEN (1817975874): status = GETUSER Apr 18 20:42:08.143: AAA/AUTHEN/ABORT: (1817975874) because Carrier dropped. Apr 18 20:42:08.147: AAA/AUTHEN: free user tty51 171.68.109.64 authen\_TYPE=ASCII service=LOGIN priv=1 ----------------------

以下是使用者看到的內容:

\$**telnet 10.10.110.245** Trying 10.10.110.245 ... Connected to 10.10.110.245. Escape character is '^]'.

User Access Verification

Username: **cisco1** Password: Kerberos: Failed to retrieve temporary service credentials! Kerberos: Failed to validate TGT! % Access denied

Username:

## <span id="page-11-0"></span>客戶端不在Kerberos資料庫中

```
Apr 18 19:04:49.983: AAA/AUTHEN: create_user user=''
     ruser='' port='tty51' rem_addr='171.68.109.64' authen_TYPE=ASCII
     service=LOGIN priv=1
Apr 18 19:04:49.987: AAA/AUTHEN/START (0): port='tty51' list='cisco2'
     ACTION=LOGIN service=LOGIN
Apr 18 19:04:49.987: AAA/AUTHEN/START (1957396): found list
Apr 18 19:04:49.991: AAA/AUTHEN/START (3962282505): METHOD=KRB5
Apr 18 19:04:49.995: AAA/AUTHEN (3962282505): status = GETUSER
Apr 18 19:04:53.475: AAA/AUTHEN/CONT (3962282505): continue_login
Apr 18 19:04:53.479: AAA/AUTHEN (3962282505): status = GETUSER
Apr 18 19:04:53.479: AAA/AUTHEN (3962282505): METHOD=KRB5
Apr 18 19:04:53.483: AAA/AUTHEN (3962282505): status = GETPASS
Apr 18 19:04:56.283: AAA/AUTHEN/CONT (3962282505): continue_login
Apr 18 19:04:56.283: AAA/AUTHEN (3962282505): status = GETPASS
Apr 18 19:04:56.287: AAA/AUTHEN (3962282505): METHOD=KRB5
Apr 18 19:04:56.291: Kerberos: Requesting TGT with expiration date
     of 861419096
Apr 18 19:04:56.295: Kerberos: Sending TGT request with no
     pre-authorization data.
Apr 18 19:04:56.323: Kerberos: Sent TGT request to KDC
Apr 18 19:04:56.355: Kerberos: Received TGT reply from KDC
Apr 18 19:04:56.363: Kerberos: Client not found in Kerberos database
                                 ~~~~~~~~~~~~~~~~~~~~~~~~~~~~~~~~~~~~~
Apr 18 19:04:56.371: Kerberos: Received invalid credential.
Apr 18 19:04:56.375: AAA/AUTHEN (3962282505): password incorrect
Apr 18 19:04:56.379: AAA/AUTHEN (3962282505): status = FAIL
Apr 18 19:04:58.679: AAA/AUTHEN: free user cisco3 tty51 171.68.109.64
```
 authen\_TYPE=ASCII service=LOGIN priv=1 Apr 18 19:04:58.687: AAA/AUTHEN: create\_user user='' ruser='' port='tty51' rem\_addr='171.68.109.64' authen\_TYPE=ASCII service=LOGIN priv=1 Apr 18 19:04:58.687: AAA/AUTHEN/START (0): port='tty51' list='cisco2' ACTION=LOGIN service=LOGIN Apr 18 19:04:58.691: AAA/AUTHEN/START (1957396): found list Apr 18 19:04:58.743: AAA/AUTHEN/START (1209738018): METHOD=KRB5 Apr 18 19:04:58.747: AAA/AUTHEN (1209738018): status = GETUSER Apr 18 19:05:04.863: AAA/AUTHEN/ABORT: (1209738018) because Carrier dropped. Apr 18 19:05:04.863: AAA/AUTHEN: free user tty51 171.68.109.64

<span id="page-12-0"></span>客戶端在資料庫中,但使用了錯誤的密碼

authen\_TYPE=ASCII service=LOGIN priv=1

Apr 18 19:06:05.427: AAA/AUTHEN: create\_user user='' ruser='' port='tty51' rem\_addr='171.68.109.64' authen\_TYPE=ASCII service=LOGIN priv=1 Apr 18 19:06:05.427: AAA/AUTHEN/START (0): port='tty51' list='cisco2' ACTION=LOGIN service=LOGIN Apr 18 19:06:05.431: AAA/AUTHEN/START (1957396): found list Apr 18 19:06:05.431: AAA/AUTHEN/START (3693437965): METHOD=KRB5 Apr 18 19:06:05.435: AAA/AUTHEN (3693437965): status = GETUSER Apr 18 19:06:07.763: AAA/AUTHEN/CONT (3693437965): continue\_login Apr 18 19:06:07.763: AAA/AUTHEN (3693437965): status = GETUSER Apr 18 19:06:07.767: AAA/AUTHEN (3693437965): METHOD=KRB5 Apr 18 19:06:07.767: AAA/AUTHEN (3693437965): status = GETPASS Apr 18 19:06:14.895: AAA/AUTHEN/CONT (3693437965): continue\_login Apr 18 19:06:14.899: AAA/AUTHEN (3693437965): status = GETPASS Apr 18 19:06:14.899: AAA/AUTHEN (3693437965): METHOD=KRB5 Apr 18 19:06:14.907: Kerberos: Requesting TGT with expiration date of 861419174 Apr 18 19:06:14.907: Kerberos: Sending TGT request with no pre-authorization data. Apr 18 19:06:14.935: Kerberos: Sent TGT request to KDC Apr 18 19:06:15.643: Kerberos: Received TGT reply from KDC Apr 18 19:06:15.683: Kerberos: Received invalid credential. Apr 18 19:06:15.687: AAA/AUTHEN (3693437965): password incorrect  $~\cdot$   $~\cdot$ Apr 18 19:06:15.691: AAA/AUTHEN (3693437965): status = FAIL Apr 18 19:06:17.695: AAA/AUTHEN: free user cisco1 tty51 171.68.109.64 authen\_TYPE=ASCII service=LOGIN priv=1 Apr 18 19:06:17.699: AAA/AUTHEN: create\_user user='' ruser='' port='tty51' rem\_addr='171.68.109.64' authen\_TYPE=ASCII service=LOGIN priv=1 Apr 18 19:06:17.703: AAA/AUTHEN/START (0): port='tty51' list='cisco2' ACTION=LOGIN service=LOGIN Apr 18 19:06:17.703: AAA/AUTHEN/START (1957396): found list Apr 18 19:06:17.707: AAA/AUTHEN/START (1568599595): METHOD=KRB5 Apr 18 19:06:17.707: AAA/AUTHEN (1568599595): status = GETUSER Apr 18 19:06:22.751: AAA/AUTHEN/ABORT: (1568599595) because Carrier dropped. Apr 18 19:06:22.755: AAA/AUTHEN: free user tty51 171.68.109.64 authen TYPE=ASCII service=LOGIN priv=1 使用者看到以下輸出:

Trying 10.10.110.245 ... Connected to 10.10.110.245. Escape character is '^]'.

User Access Verification

Username: **cisco1** Password: % Access denied

Username:

## <span id="page-13-0"></span>路由器上的SRVTAB條目不正確

pppcisco1# %SYS-5-CONFIG\_I: Configured from console by vty0 (171.68.109.64) Apr 18 19:08:55.799: AAA/AUTHEN: create user user='' ruser='' port='tty51' rem\_addr='171.68.109.64' authen\_TYPE=ASCII service=LOGIN priv=1 Apr 18 19:08:55.803: AAA/AUTHEN/START (0): port='tty51' list='cisco2' ACTION=LOGIN service=LOGIN Apr 18 19:08:55.807: AAA/AUTHEN/START (1957396): found list Apr 18 19:08:55.807: AAA/AUTHEN/START (3369934519): METHOD=KRB5 Apr 18 19:08:55.811: AAA/AUTHEN (3369934519): status = GETUSER Apr 18 19:08:59.011: AAA/AUTHEN/CONT (3369934519): continue\_login Apr 18 19:08:59.011: AAA/AUTHEN (3369934519): status = GETUSER Apr 18 19:08:59.015: AAA/AUTHEN (3369934519): METHOD=KRB5 Apr 18 19:08:59.015: AAA/AUTHEN (3369934519): status = GETPASS Apr 18 19:09:02.219: AAA/AUTHEN/CONT (3369934519): continue\_login Apr 18 19:09:02.219: AAA/AUTHEN (3369934519): status = GETPASS Apr 18 19:09:02.223: AAA/AUTHEN (3369934519): METHOD=KRB5 Apr 18 19:09:02.231: Kerberos: Requesting TGT with expiration date of 861419342 Apr 18 19:09:02.231: Kerberos: Sending TGT request with no pre-authorization data. Apr 18 19:09:02.259: Kerberos: Sent TGT request to KDC Apr 18 19:09:02.311: Kerberos: Received TGT reply from KDC Apr 18 19:09:02.435: Kerberos: Sent TGT request to KDC Apr 18 19:09:02.555: Kerberos: Received TGT reply from KDC Apr 18 19:09:02.643: AAA/AUTHEN (3369934519): password incorrect Apr 18 19:09:02.643: AAA/AUTHEN (3369934519): status = FAIL Apr 18 19:09:04.779: AAA/AUTHEN: free user cisco1 tty51 171.68.109.64 authen\_TYPE=ASCII service=LOGIN priv=1 Apr 18 19:09:04.783: AAA/AUTHEN: create\_user user='' ruser='' port='tty51' rem\_addr='171.68.109.64' authen\_TYPE=ASCII service=LOGIN priv=1 Apr 18 19:09:04.787: AAA/AUTHEN/START (0): port='tty51' list='cisco2' ACTION=LOGIN service=LOGIN Apr 18 19:09:04.791: AAA/AUTHEN/START (1957396): found list Apr 18 19:09:04.843: AAA/AUTHEN/START (2592922252): METHOD=KRB5 Apr 18 19:09:04.843: AAA/AUTHEN (2592922252): status = GETUSER Apr 18 19:09:11.751: AAA/AUTHEN/ABORT: (2592922252) because Carrier dropped. Apr 18 19:09:11.755: AAA/AUTHEN: free user tty51 171.68.109.64 authen\_TYPE=ASCII service=LOGIN priv=1

#### 以下是使用者看到的內容:

Trying 10.10.110.245 ... Connected to 10.10.110.245. Escape character is '^]'.

Username: **cisco1** Password: Failed to retrieve SRVTAB key! Kerberos: Failed to validate TGT! % Access denied

Username:

<span id="page-14-0"></span>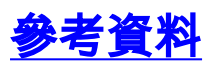

- 1. Kerberos V5系統管理員指南 (位於帶跟蹤的g壓縮檔案中)
- 2. Kerberos V5安裝指南
- 3. 《Kerberos V5 UNIX使用手冊》
- 4. [Kerberos:網路身份驗證協定](http://web.mit.edu/kerberos/www/)
- 5. Kerberos網路驗證服務(USC/ISI的GOST群組)
- 6. 詹妮弗G斯坦納,克利福德·紐曼,傑弗里I席勒。"<u>[Kerberos:An Authentication Service for](ftp://athena-dist.mit.edu/pub/kerberos/doc/usenix.txt)</u> [Open Network Systems」](ftp://athena-dist.mit.edu/pub/kerberos/doc/usenix.txt) ,USENIX 1988年3月
- S. P. Miller、B. C. Neuman、J. I. Schiller和J. H. Saltzer,「Kerberos驗證和授權系統」 7. ,12/21/87
- 8. R. M. Needham和M. D. Schroeder,「Using Encryption for Authentication in Large Networks of Computers」,《ACM通訊》,第21(12)卷,第993-999頁(1978年12月)
- 9. V. L. Voydock和S. T. Kent,「Security Mechanism in High-Level Network Protocols」,《 Computing Survey》, 第15(2)卷, ACM (1983年6月)
- 10. 李貢,「依賴於同步時鐘的安全風險」,《作業系統*回顧》*,第26卷,#1頁,第49-53頁
- 11. C. Neuman和J. Kohl,「The Kerberos Network Authentication Service(V5)」,RFC 1510,1993年9月
- 12. B. Clifford Neuman和Theodore Ts'o, 「Kerberos:An Authentication Service for Computer Networks(電腦網路認證服務)」,IEEE Communications,32(9),1994年9月**注意:**其中的 許多文檔,包括Neuman、Schiller和Steiner(#9)的文檔,也可通過FTP從[MIT Athena System](ftp://athena-dist.mit.edu/pub/ATHENA/kerberos/doc/) [— Kerberos Documentation獲得](ftp://athena-dist.mit.edu/pub/ATHENA/kerberos/doc/) 。要獲取RFC的副本,請參閱[獲取RFC和標準文檔。](//www.cisco.com/en/US/tech/tk364/technologies_tech_note09186a0080093f2a.shtml)

# <span id="page-14-1"></span>相關資訊

- · [Kerberos支援頁面](//www.cisco.com/en/US/tech/tk583/tk385/tsd_technology_support_sub-protocol_home.html?referring_site=bodynav)
- [技術支援 Cisco Systems](//www.cisco.com/cisco/web/support/index.html?referring_site=bodynav)